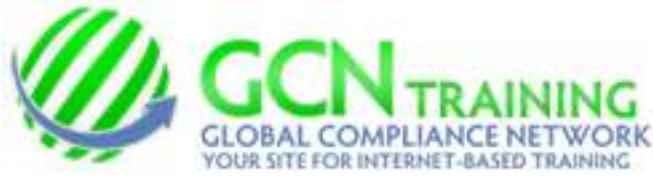

Please be sure to have your speakers turned on. TYPE **www.gcntraining.com** into your browser's address bar and **Press Enter** 

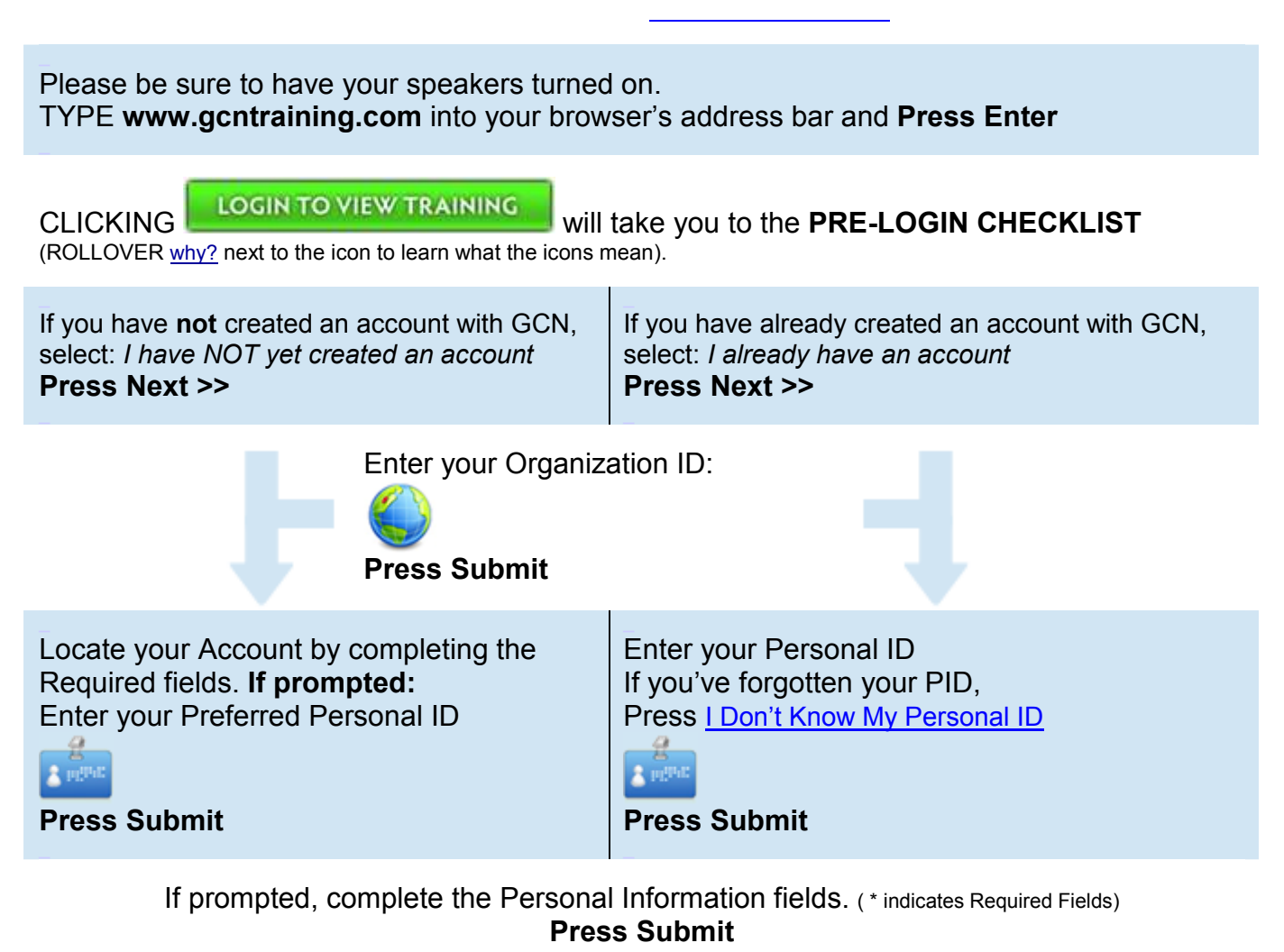

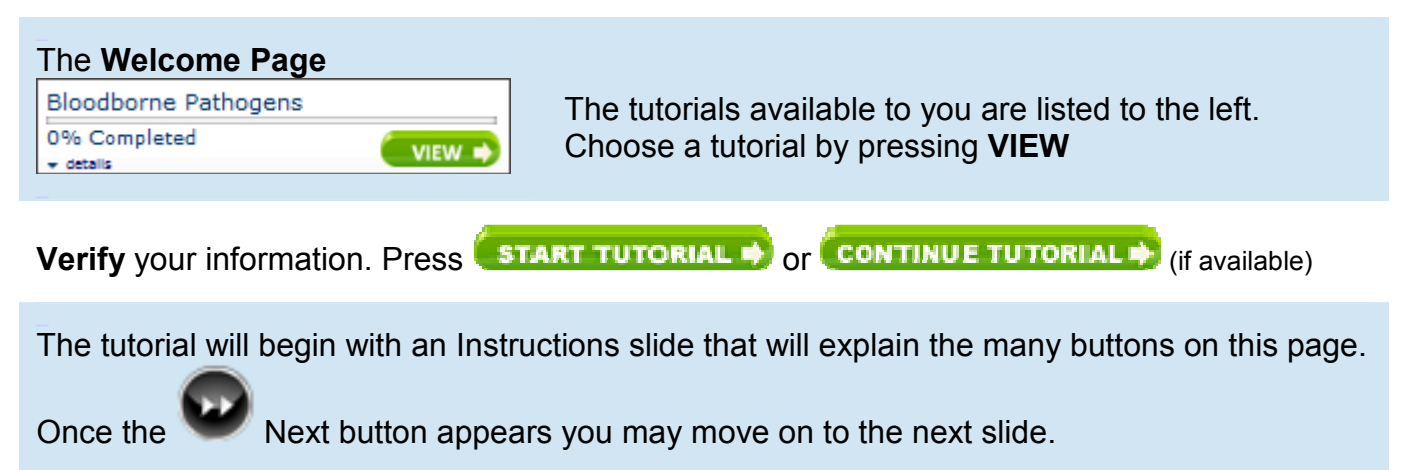

After you complete a tutorial, return to the **Main Menu** to Print your Certificate of Completion**\***  \*SAVE SOME PAPER -- Wait until you complete the last of your tutorials before printing your Certificate. They're all printed on a single page.